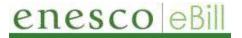

Question: How do I pay my invoice(s) online?

There are 2 payment methods to choose from: **ACCOUNT BALANCE** or **BALANCE DETAIL**.

• The first method from the **Ebill Home** page, is to select **ACCOUNT BALANCE**:

| enesco                 | S. M ? C                                    | Welcome, Nancy Solis! Re<br>Profile | presenting: World's Great | est Hallmark             |  |
|------------------------|---------------------------------------------|-------------------------------------|---------------------------|--------------------------|--|
|                        | Account Balanc                              | e                                   |                           |                          |  |
| Bill Payment Links     | World's Greatest Hallr                      | nark                                |                           |                          |  |
| Bill Payment Home      |                                             |                                     |                           |                          |  |
| ille                   |                                             |                                     |                           |                          |  |
| <u>ccount Balance</u>  | Customer Account Summ<br>Amount Description | 2                                   |                           | of Date                  |  |
| alance Detail          | Credit Limit                                | <u>Am ount C</u><br>1.000.000.00 U  |                           | As of Date<br>06/30/2014 |  |
| ayment History         | Balance                                     | 157,442.34                          |                           | 03/14/2016               |  |
| <u>y Preferences</u>   | Overdue Balance                             | <u>156,812.98</u> U                 |                           | /14/2016                 |  |
| <u>ustomers</u>        | Sverdue Balance                             | 100,012.00                          | 00 00                     | 11/2010                  |  |
| rder Management Home   | Customer Account - Most                     | t Recent Activity                   |                           |                          |  |
|                        | Transaction Type                            | Transaction ID                      | Amount Currence           | y Date                   |  |
| ayment Cart            | Most Recent Invoice                         | <u>15735727</u>                     | 629.36 USD                | 02/14/2016               |  |
| Payment Cart is empty. | Most Recent Payment                         | <u>50220386</u>                     | -13,854.53 USD            | 12/27/2010               |  |
|                        | Customer Account - Aging                    | g In <sup>i</sup> orm ation         |                           |                          |  |
|                        | Days Overdue                                | Aging Amount Currency               | Count                     | As of Date               |  |
|                        | Current                                     | <u>83,340.36</u> USD                | 82                        | 02/16/2016               |  |
|                        | PastDue 1-15                                | <u>36,201.50</u> USD                | 44                        | 02/16/2016               |  |
|                        | PastDue 16-30                               | <u>11,941.87</u> USD                | 15                        | 02/16/2016               |  |
|                        | PastDue 31-45                               | <u>19,615.50</u> USD                | 29                        | 02/16/2016               |  |
|                        | PastDue 46-60                               | <u>-79.20</u> USD                   | 1                         | 02/16/2016               |  |
|                        | PastDue 61-90                               | <u>6,196.50</u> USD                 | 6                         | 02/16/2016               |  |
|                        | PastDue 91-120                              | <u>321.21</u> USD                   | 7                         | 02/16/2016               |  |
|                        | PastDue > 121                               | <u>-95.40</u> USD                   | 2                         | 02/16/2016               |  |

• From the main **Account Balance** page, you can choose any of the blue Aging Amount hyperlinks that you're interested in, and view additional details for that amount. You can click on any of the various quantities displayed: current balance amount, overdue balance amount, most recent invoice, etc.

enesco eB

- After clicking the Aging Amount link that you're interested in, you can review the invoice(s), and then click **ADD TO PAYMENT CART** if you want to pay <u>all</u> the invoices in your Balance Total.
- If you don't want to pay <u>all</u> the invoices displayed on the page, you can click on individual **Item ID** hyperlinks, and then choose to **Add to Payment Cart** for each item.
- Or you can click on the **Return to Account Balance Summary** link to go back to the Account Balance page.

| anesco.                           | <b>8. M</b>                                                              | P C P                           | Welcome,<br>Melcome            | Nancy Soli           |                         | enting: World's          | o e Bill<br>Greatest Hallmark |
|-----------------------------------|--------------------------------------------------------------------------|---------------------------------|--------------------------------|----------------------|-------------------------|--------------------------|-------------------------------|
|                                   | Account E                                                                |                                 |                                |                      |                         |                          |                               |
| eBill Payment Links               | eBill Payment Links Account Aging Detail by Days Overdue                 |                                 |                                |                      |                         |                          |                               |
| eBill Payment Home                | World's Greatest Hallmark                                                |                                 |                                |                      |                         |                          |                               |
| Bills                             |                                                                          |                                 |                                |                      |                         |                          |                               |
| Account Balance                   | Show Breakdown Balances by                                               |                                 |                                |                      |                         |                          |                               |
| Balance Detail                    | Invoice Status: Open                                                     |                                 |                                |                      |                         |                          |                               |
| Payment History<br>My Preferences | Division: EGVAR Enesco - AR Business Unit<br>Days Overdue: PastDue 61-90 |                                 |                                |                      |                         |                          |                               |
| Customers                         | Balance To                                                               |                                 |                                | 6.196.50             | Currency                | USD                      |                               |
| Order Management Home             |                                                                          |                                 | -                              | ,                    | -                       |                          |                               |
|                                   | Open Invoid                                                              | es Detail                       | Doumont                        | la                   | Find   View             | / All   🎫 🛛 Fi           | irst 🕙 1-6 of 6 🕩 Last        |
| Payment Cart                      | Item ID                                                                  | Line Type                       | <u>Payment</u><br><u>Terms</u> | <u>In</u><br>Dispute | <u>In</u><br>Collection | Due Date                 | Customer<br>Balance           |
| USD 36,201.50                     | <u>15647676</u>                                                          | Invoice                         | 030                            |                      |                         | 11/26/2015               | 1,400.00 USD                  |
| Payment Cart                      | <u>15647745</u>                                                          | Invoice                         | 030                            |                      |                         | 11/26/2015               | 3,745.00 USD                  |
| Maka Doumant                      | 15647791                                                                 | Invoice                         | 030                            |                      |                         | 11/26/2015               | 128.00 USD                    |
| Make Payment                      | 1004/101                                                                 | Involce                         |                                |                      |                         |                          |                               |
| <u>Make Payment</u>               | 15647797                                                                 | Invoice                         | 030                            |                      |                         | 11/26/2015               | 789.00 USD                    |
|                                   |                                                                          |                                 |                                |                      |                         | 11/26/2015<br>11/27/2015 | 789.00 USD<br>140.00 USD      |
| Make Payment                      | <u>15647797</u>                                                          | Invoice                         | 030<br>030                     |                      |                         |                          |                               |
| Make Payment                      | <u>15647797</u><br><u>15649437</u><br><u>15687918</u>                    | Invoice<br>Invoice              | 030<br>030                     |                      |                         | 11/27/2015               | 140.00 USD                    |
| Makeraymeni                       | <u>15647797</u><br><u>15649437</u><br><u>15687918</u><br>Add to Pr       | Invoice<br>Invoice<br>CreditMen | 030<br>030<br>no 000           |                      |                         | 11/27/2015               | 140.00 USD                    |

# enesco eBill Paying your Bill

2. The 2<sup>nd</sup> method for paying your invoice(s) online is to select **Balance Detail** from the **Ebill** menu, and then select one invoice at a time by clicking the invoice number to add it to the payment cart:

|                                   | Balance          | Detail           |               |               |                |              |                            |  |
|-----------------------------------|------------------|------------------|---------------|---------------|----------------|--------------|----------------------------|--|
| eBill Payment Links               | World's Gr       | eatest Hallm     | ark           |               |                |              |                            |  |
| eBill Payment Home                |                  |                  |               |               |                |              |                            |  |
| Bills                             | If the invoice ( | does not appea   | ar in the li  | st below, u   | se <u>Invo</u> | oice Search. |                            |  |
| Account Balance                   | Click on Invoi   | ce ID to see inv | voice deta    | iil informati | on.            |              |                            |  |
| Balance Detail                    | Balance Det      | ail              |               |               | Find I Viev    | v 100   🛄 👘  | First 🖪 1-25 of 185 🕨 Last |  |
| Payment History<br>My Preferences | Invoice Id       | Type             | <u>Status</u> | le.           | le.            | n Due Date   | Customer<br>Balance        |  |
| <u>Customers</u>                  | 15598413         | Invoice          | Open          |               |                | 10/21/2015   | 32.00 USD                  |  |
| Order Management Home             | 15598414         | Invoice          | Open          |               |                | 10/21/2015   | 96.00 USD                  |  |
| Daymont Cart                      | 15612155         | Invoice          | Open          |               |                | 10/30/2015   | 500.00 USD                 |  |
| Payment Cart<br>USD 661.36        | <u>15647676</u>  | Invoice          | Open          |               |                | 11/26/2015   | 1,400.00 USD               |  |
| Payment Cart                      | <u>15647745</u>  | Invoice          | Open          |               |                | 11/26/2015   | 3,745.00 USD               |  |
| Make Payment                      | <u>15647791</u>  | Invoice          | Open          |               |                | 11/26/2015   | 128.00 USD                 |  |
|                                   | <u>15647797</u>  | Invoice          | Open          |               |                | 11/26/2015   | 789.00 USD                 |  |
|                                   | 15649437         | Invoice          | Open          |               |                | 11/27/2015   | 140.00 USD                 |  |
|                                   | <u>15687918</u>  | CreditMem        | o Open        |               |                | 12/07/2015   | -5.50 USD                  |  |
|                                   | <u>15691309</u>  | Invoice          | Open          |               |                | 01/08/2016   | 420.00 USD                 |  |
|                                   | <u>15691316</u>  | Invoice          | Open          |               |                | 01/08/2016   | 160.00 USD                 |  |
|                                   | <u>15696374</u>  | Invoice          | Open          |               |                | 01/14/2016   | 376.00 USD                 |  |
|                                   | <u>15696376</u>  | Invoice          | Open          |               |                | 01/14/2016   | 1,064.00 USD               |  |
|                                   | <u>15696377</u>  | Invoice          | Open          |               |                | 01/14/2016   | 1,086.00 USD               |  |
|                                   | <u>15696378</u>  | Invoice          | Open          |               |                | 01/14/2016   | 636.00 USD                 |  |
|                                   | <u>15696379</u>  | Invoice          | Open          |               |                | 01/14/2016   | 513.00 USD                 |  |
|                                   | <u>15696385</u>  | Invoice          | Open          |               |                | 01/14/2016   | 64.00 USD                  |  |
|                                   | <u>15696386</u>  | Invoice          | Open          |               |                | 01/14/2016   | 96.00 USD                  |  |
|                                   | <u>15696387</u>  | Invoice          | Open          |               |                | 01/14/2016   | 32.00 USD                  |  |
|                                   | <u>15696388</u>  | Invoice          | Open          |               |                | 01/14/2016   | 64.00 USD                  |  |
|                                   | <u>15698837</u>  | Invoice          | Open          |               |                | 01/16/2016   | 420.00 USD                 |  |
|                                   | <u>15698838</u>  | Invoice          | Open          |               |                | 01/16/2016   | 1,277.50 USD               |  |
|                                   | <u>15698839</u>  | Invoice          | Open          |               |                | 01/16/2016   | 805.00 USD                 |  |
|                                   | <u>15698840</u>  | Invoice          | Open          |               |                | 01/16/2016   | 1,907.50 USD               |  |
|                                   | <u>15698841</u>  | Invoice          | Open          |               |                | 01/16/2016   | 1,960.00 USD               |  |
|                                   |                  |                  |               |               |                |              |                            |  |
|                                   | Add to Pa        | yment Cart       |               |               |                |              |                            |  |
|                                   |                  |                  |               |               |                |              |                            |  |

enesco e

 For both methods, when you can click on one invoice at time and choose Add to Payment Cart to pay the invoice individually rather than multiple invoices in a group, you will see the Invoice Summary page:

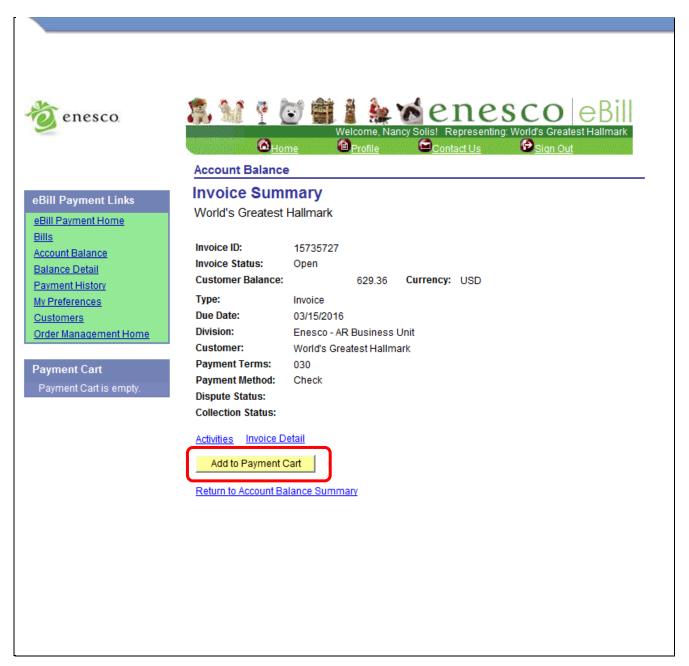

- After you click **Add to Payment Cart**, you will see the **Payment Cart** page, and have the ability to:
  - Update Cart

enesco eBil

- Select All (Invoices)
- Deselect All (Invoices)
- Empty Cart
- You also have the ability to change the payment amount and enter a reason for your change (ie. Damaged, Discount, Pricing, Pymnt Plan, RMA, Shortages) (see red circle below).
- A credit amount can only be applied to a balance that already exists in the payment cart. An individual credit cannot be added to the payment cart when there is no balance to which it can be applied.
- A Comments section is also provided for your use in case you'd like to communicate with the Enesco Accounts Receivable team.
- Once you're satisfied with your payment total, you can make the payment by clicking the **Make Payment** hyperlink at the bottom of the page (see blue circle below):

| eBill Payment Home       The invoices shown below are currently in your Payment Cart. Please note that your changes may not be saved until you click on the Update Cart button. When you select Make Payment, the selected invoices will be paid.         Balance Detail       Sort invoices by: Invoice ID ▼ Ascending ▼ Sort         My Preferences       Invoices in the Cart       Find   View All   I First ● 1 of 1 ● Last         Customers       Order Management Home       Line Due Date       Customer Currency       Payment Amount Reason       Division         V 15716302       02/19/2016       590.00 USD       590.00 ▼ Enesco                                                                                                    |                                                              |                                                                                                    |
|----------------------------------------------------------------------------------------------------|--------------------------------------------------------------|----------------------------------------------------------------------------------------------------|
| dBill Payment Links       -         dBill Payment Home       Bills         Account Balance       Balance Detail         Payment History       My Preferences         Customers       Order Management Home         Payment Cart       USD       590.00         Payment Cart       USD       590.00         Payment Cart       USD       15716302       02/19/2016       590.00       © Enesco         Total Counts and Amounts by Currency       Currency       Count       Customer Balance       Selected       Payment Amount         USD       590.00       1       590.00       © Enesco         UsD       100       1       590.00       1       590.00         Payment Cart       USD       1       590.00       1       590.00         UsD       100       1       590.00       1       590.00         Payment Cart       USD       1       590.00       1       590.00         UsD       1       590.00       1       590.00       1       590.00         UsD       1       590.00       1       590.00       1       590.00         Update Cart       Select All       Deselect All       Empty Cart                                                                                                    | 👸 enesco.                                                    | Welcome, Nancy Solis!         Representing: World's Greatest Hallmark           Contact Us         Profile |
| eBill Payment Home         Bills         Account Balance         Balance Detail         Payment History         MV Preferences         Customers         Order Management Home         USD       590.00         Payment Cart         USD       590.00         Payment Cart         Make Payment         USD       590.00         Currency       Count         Customer Balance         USD       590.00         Payment Cart       USD         USD       590.00         Payment Cart       USD         USD       590.00         Payment Cart       USD         USD       590.00         Payment Cart       USD         USD       590.00         Payment Cart       USD         USD       590.00         Total Counts and Amounts by Currency         USD       1         Sourt       Selected         USD       1         USD       1         Update Cart       Select All         Update Cart       Select All         Update Cart       Select All                                                                                                    | eBill Payment Links                                          | Payment Cart                                                                                               |
| Payment History       My Preferences         Customers       Order Management Home         Payment Cart       USD       590.00         USD       590.00         Payment Cart       USD       15716302       02/19/2016       590.00       Soft         USD       590.00       Enesco         Total Counts and Amounts by Currency       Customer Balance       Selected       Payment Amount         USD       1       590.00       1       590.00         Payment Cart       USD       1       590.00       1       590.00         CommentS:       Comments:       Comments:       Comments:       Comments:         Update Cart       Select All       Deselect All       Empty Cart                                                                                                    | <u>eBill Payment Home</u><br><u>Bills</u><br>Account Balance | not be saved until you click on the Update Cart button. When you select Make Payment, the selected         |
| Customers       Pay Invoice ID       Line       Due Date       Customer Balance       Payment Amount Reason       Division         Payment Cart       USD       590.00       ✓       15716302       02/19/2016       590.00       ✓       Enesco         Payment Cart       USD       590.00       ✓       Counts by Currency       Customer Balance       Selected       Payment Amount       Enesco         Payment Cart       USD       1       590.00       1       590.00       ✓       Enesco         Make Payment       Count       Customer Balance       Selected       Payment Amount       Selected       Payment Amount         Update Cart       Select All       Deselect All       Empty Cart       Make Payment       Make Payment                                                                                                    |                                                              | Sort invoices by: Invoice ID V Ascending V Sort                                                            |
| Order Management Home       Pay Invoice ID       Line Due Date       Balance       Currency       Payment Amount Reason       Division         Payment Cart       USD       590.00       ✓       15716302       02/19/2016       590.00       USD       590.00       ✓       Enesco         Payment Cart       USD       590.00       Invoice ID       Currency       Count       Customer Balance       Selected       Payment Amount         USD       1       590.00       1       590.00       Invoice ID       Invoice ID       Invoice ID       Invoice ID       Invoice ID       Enesco         Payment Cart       USD       1       590.00       Invoice ID       Invoice ID       Invoice ID       Invoice ID       Invoice ID       Invoice ID       Invoice ID       Enesco         Payment Cart       USD       1       590.00       Invoice ID       Invoice ID       In                                                                                                    | My Preferences                                               | Invoices in the Cart Find   View All   🗮 First 🗹 1 of 1 🕨 Last                                             |
| Image: Payment Cart       Image: Select All       Select All       Select All       Empty Cart         Usp       590.00       590.00       Image: Select All       Image: Select All       Imag |                                                              | Pay Invoice ID Line Due Date Currency Payment Amount Reason Division                                       |
| USD 590.00 Payment Cart USD 1 590.00 Comments: Update Cart Select All Deselect All Empty Cart Make Payment                                                                                                    |                                                              | ✓ 15716302 02/19/2016 590.00 USD 590.00 ✓ Enesco                                                           |
| Usb     590.00       Payment Cart<br>Make Payment     Currency     Count     Customer Balance     Selected     Payment Amount       Usb     1     590.00     1     590.00       Comments:     Comments:     Update Cart     Select All     Deselect All     Empty Cart       Make Payment     Make Payment     Select All     Deselect All     Empty Cart                                                                                                    |                                                              | Total Counts and Amounts by Currency                                                                       |
| Make Payment Comments: Update Cart Select All Deselect All Empty Cart Make Payment                                                                                                    |                                                              |                                                                                                    |
| Comments:<br>Update Cart Select All Deselect All Empty Cart<br>Make Payment                                                                                                    |                                                              | USD 1 590.00 1 590.00                                                                                      |
| Make Payment                                                                                                    | Mare Lavinen                                                 | Comments:                                                                                                  |
| Make Payment                                                                                                    | Г                                                            |                                                                                                    |
|                                                                                                    | Ļ                                                            | Update Cart Select All Deselect All Empty Cart                                                             |
| Return to Invoice Detail                                                                                                    | l                                                            | Make Payment                                                                                               |
|                                                                                                    | _                                                            | Return to Invoice Detail                                                                                   |
|                                                                                                    |                                                              |                                                                                                    |
|                                                                                                    |                                                              |                                                                                                    |
|                                                                                                    |                                                              |                                                                                                    |

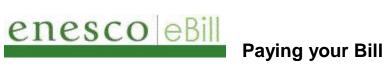

• Click **Pay This Amount** on the **Make Payment** page to proceed to credit card information:

| enesco.                                                                                                    | 3. Markova Control 100 (100 (100 (100 (100 (100 (100 (100        | Welcome, Nancy Solis                  |                                |                    | eatest Ha |
|----------------------------------------------------------------------------------------------------|------------------------------------------------------------------|---------------------------------------|--------------------------------|--------------------|-----------|
|                                                                                                    | Make Payn                                                        |                                       | <u>oomaaro</u> s               | 2 0141             | <u></u>   |
| eBill Payment Links eBill Payment Home Bills Account Balance Balance Detail Payment History My Preferences Customers Order Management Home Payment Cart | If you want to pay o<br>button to continue.<br>The Amounts" butt | ving an invoice, please provide a con | ncy, click or<br>II the currer | n the "Pay This Am | ount"     |
| USD 590.00                                                                                                    | Payment Amount                                                   | s by Currency                         |                                |                    |           |
| Payment Cart                                                                                                    | <u>Currency</u>                                                  | Payment Amount                        |                                |                    |           |
| Make Payment                                                                                                    | USD                                                              | <u>590.00</u>                         | F                              | Pay This Amount    |           |
|                                                                                                    |                                                                  |                                       | _                              |                    |           |

enesco eBill

• Enter the Credit Card information, and then click **NEXT** at the bottom of the page to go to the **Credit Card Payment Verification** page:

| tenesco.                                       | Image: Second State       Image: Second State       Image: Second State< |
|------------------------------------------------|----------------------------------------------------------------------------------------------------|
|                                                | Make Payment                                                                                                    |
| eBill Payment Links                            | Credit Card Payment                                                                                                    |
| eBill Payment Home<br>Bills<br>Account Balance | Payment Amounts by Currency       Currency     Payment Amount       USD     971.00                                                                                                    |
| Balance Detail                                 | Credit Card Data                                                                                                    |
| Payment History<br>My Preferences              | Enter the credit card information below:                                                                                                    |
| Customers                                      | *Credit Card Type:                                                                                                    |
| Order Management Home                          | *Credit Card Number: (ex: 411111111111111)                                                                                                    |
| Payment Cart                                   | Expiration Month: 01 V Expiration Year V                                                                                                    |
| USD 971.00                                     | *First Name on Card:                                                                                                    |
| Payment Cart                                   | *Last Name on Card:                                                                                                    |
| Make Payment                                   | Credit Card Verification                                                                                                    |
|                                                | *Your E-mail Address: nsolis@enesco.com                                                                                                    |
|                                                | Telephone:                                                                                                    |
|                                                | Enter the billing address of the credit card:                                                                                                    |
|                                                | Country: United States Change Country                                                                                                    |
|                                                | Address 1:                                                                                                    |
|                                                | Address 2:                                                                                                    |
|                                                | Address 3:                                                                                                    |
|                                                |                                                                                                    |
|                                                | City:                                                                                                    |
|                                                | County: Postal: State:                                                                                                    |
|                                                | State:                                                                                                    |
|                                                | Previous                                                                                                    |
|                                                | * Required Field                                                                                                    |

enesco eBill

• On the **Credit Card Payment Verification** page, you can review and confirm your information, then click **OK TO PAY** to process your payment. A message will be displayed to notify you whether your payment was accepted or not.

| 👸 enesco.                                      | Aake Payment                                                                                                    | Welcome, Nancy Solis! Repre | senting: World's Greatest Hall |  |  |  |  |
|------------------------------------------------|----------------------------------------------------------------------------------------------------|-----------------------------|--------------------------------|--|--|--|--|
| eBill Payment Links                            | Credit Card Payr                                                                                                    | ment Verification           |                                |  |  |  |  |
| eBill Payment Home<br>Bills<br>Account Balance | Verify that the following information is correct. If you are satisfied with the payment<br>information, click on "OK to Pay". Otherwise, click on the "Previous" button to make<br>corrections. |                             |                                |  |  |  |  |
| Balance Detail                                 | Payment Amounts by Curr                                                                                                    | ency                        |                                |  |  |  |  |
| Payment History<br>My Preferences              | Currency Payment Amount                                                                                                    |                             |                                |  |  |  |  |
| Customers                                      | USD                                                                                                    | <u>36,201.50</u>            |                                |  |  |  |  |
| Order Management Home                          | Verification Information                                                                                                    |                             |                                |  |  |  |  |
|                                                | Credit Card Type:                                                                                                    | VISA                        |                                |  |  |  |  |
| Payment Cart                                   | Credit Card Number:                                                                                                    | XXXXXXXXXXXXXXXX1111        |                                |  |  |  |  |
| USD 36,201.50                                  | Expiration Month:                                                                                                    | 09 Expiration Year          | 2019                           |  |  |  |  |
| Payment Cart                                   | First Name on Card:                                                                                                    | Nancy                       |                                |  |  |  |  |
| Make Payment                                   | Last Name on Card:                                                                                                    | Solis                       |                                |  |  |  |  |
|                                                | Previous OK to Pay                                                                                                    |                             |                                |  |  |  |  |